## **序 言**

尊敬的用户:

您好! 感谢您选购科电仪器的 MC-3000 系列涂层测厚 仪,为了正确使用本仪器,请您在使用之前仔细阅读说明书, 特别是有关"使用方法"和"注意事项"的部分。

如果您已经阅读完本说明书全文,建议您将此说明书进行 妥善保管,与仪器一同放置或者放在您随时可以查阅的地方, 以便在将来的使用过程中及时翻阅。

该产品使用说明书在需要时我们会作话当的修改,公司保 留随时改进和革新仪器而不事先通知的权利。

本说明书的著作版权归我公司所有,未经我公司书面许可 不得以任何目的、任何手段复印或传播书中的部分或全部内容。

欢迎登录 **http://www.kedianyiqi.com** 或来电垂询。

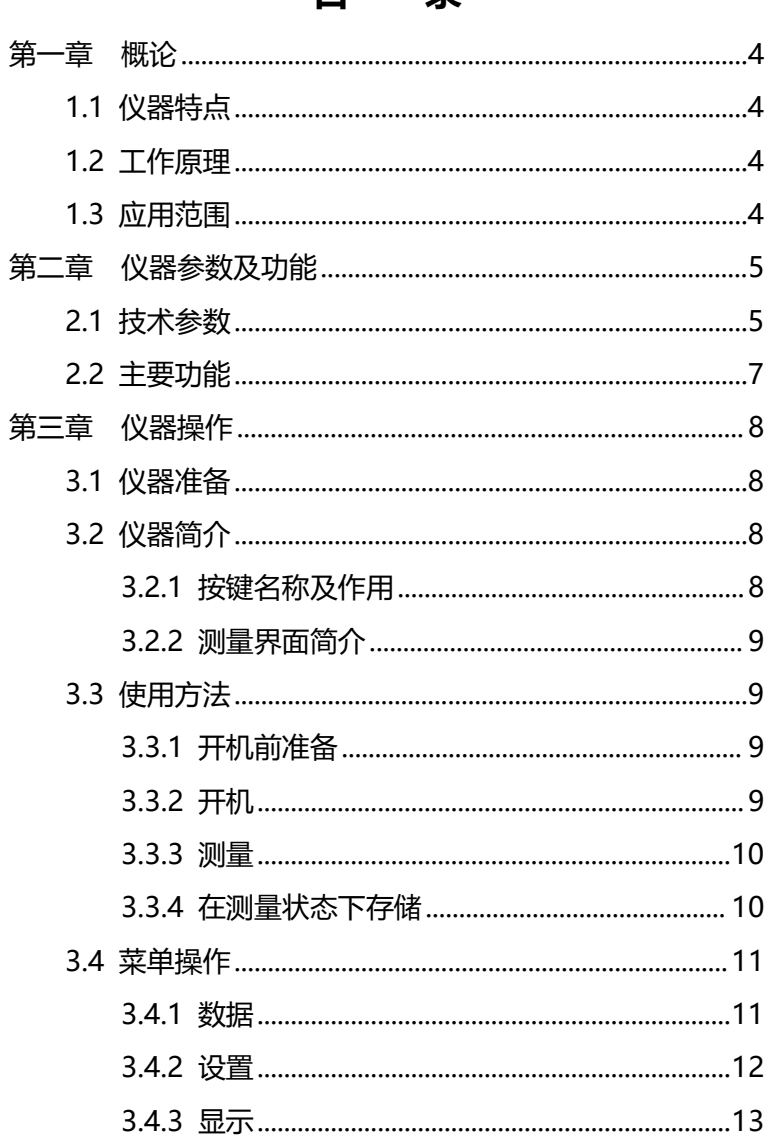

日 寻

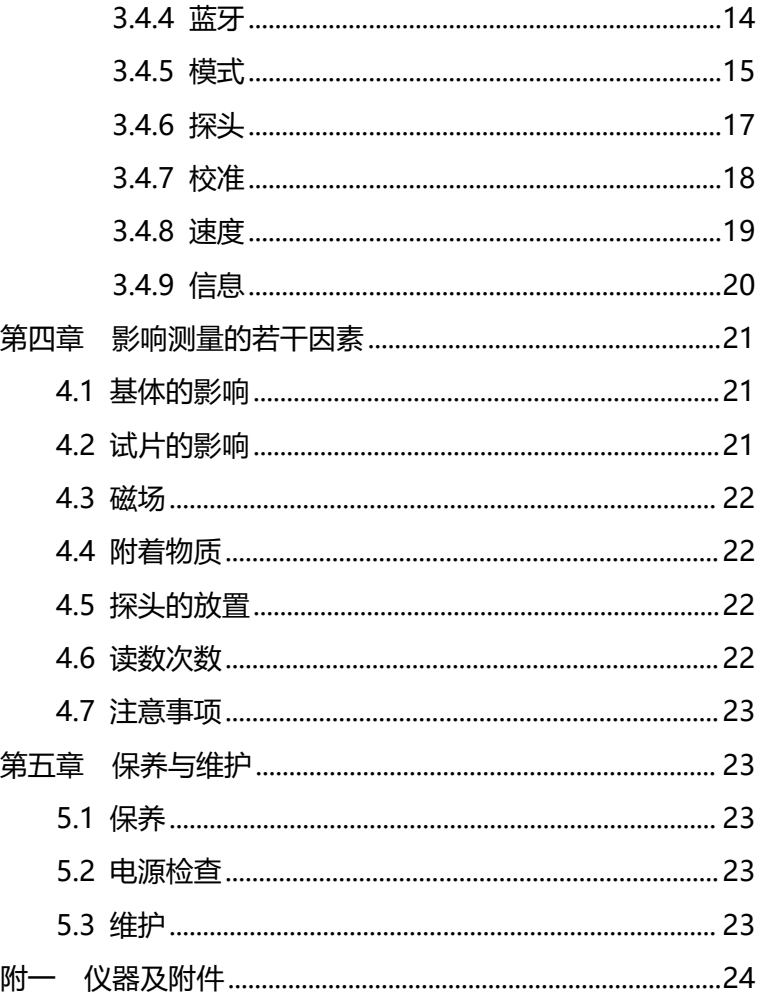

### <span id="page-3-0"></span>**第一章 概论**

### <span id="page-3-1"></span>**1.1 仪器特点**

MC-3000S/F16 涂层测厚仪是分体式机型。该仪器融入了 工业设计理念,使仪器操作更加人性化。仪器配有 2.4 寸 TFT 彩屏、蓝牙 2.0 无线通信接口 , 采用"锁相环"技术, 使仪 器的测量更加稳定和精准。仪器具有翻转显示、中英文显示、 多种测量模式等功能,使仪器更加适合工业现场的工作需求。 探头可以测量各种大工件上面的超厚防腐层,量程可达 16MM。

### <span id="page-3-2"></span>**1.2 工作原理**

MC-3000S/F16涂层测厚仪采用磁感应法测量铁磁性材 料上的非磁性涂层的厚度。

### <span id="page-3-3"></span>**1.3 应用范围**

仪器可以方便无损地测量磁性材料上的非磁性涂层的厚度 (磁性测头),尤其是针对大工件上面的超厚防腐涂层的测量效 果显著。

该仪器广泛应用于机械、汽车、造船、石油、化工、喷塑、 搪瓷、塑料等行业。

# <span id="page-4-2"></span><span id="page-4-0"></span>**第二章 仪器参数及功能**

### <span id="page-4-1"></span>**2.1 技术参数**

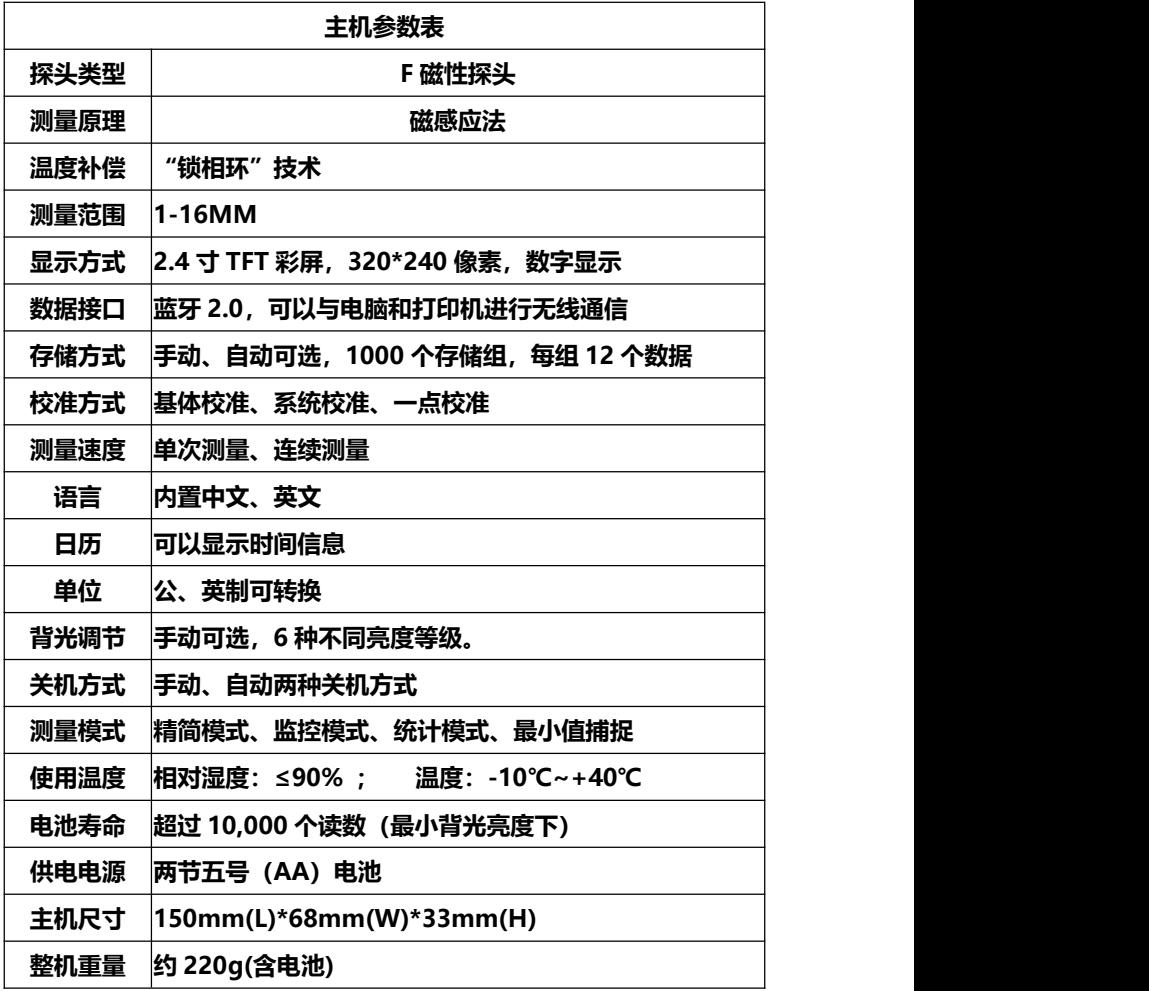

#### MC-3000S/F16 使用手册

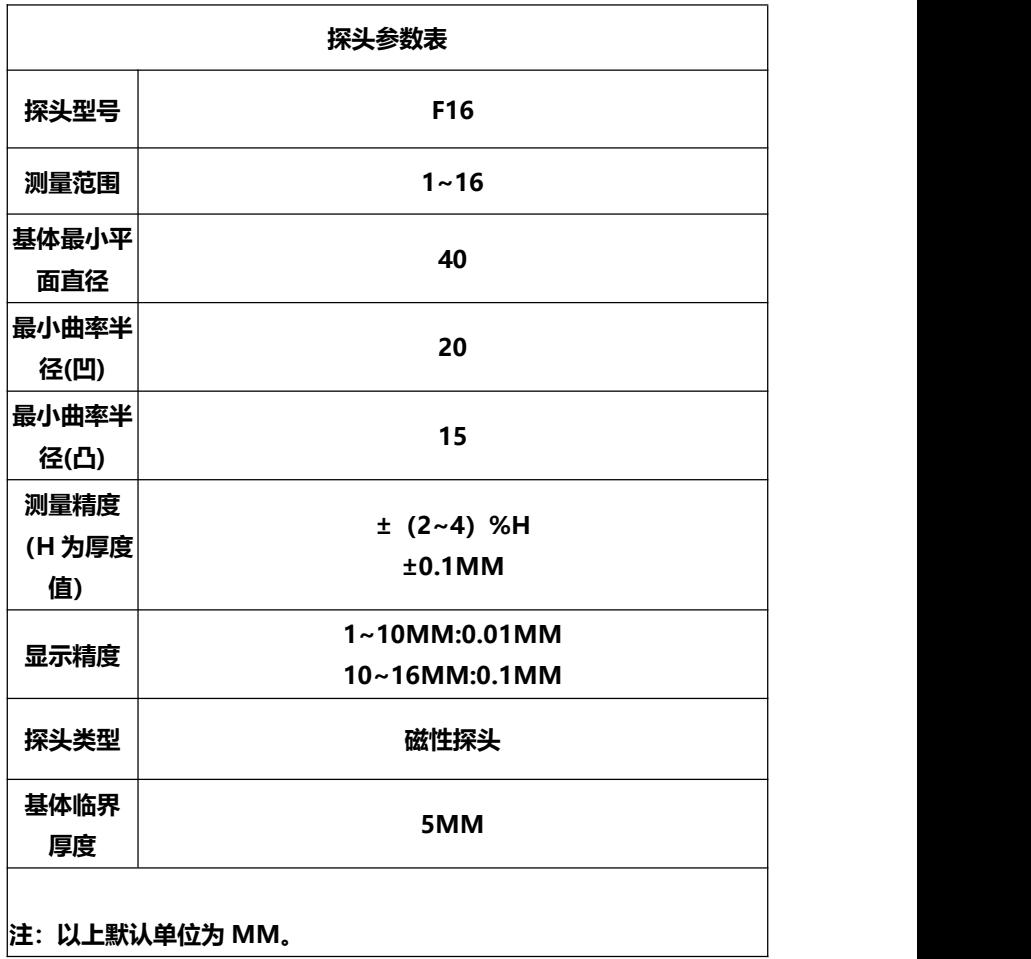

### **2.2 主要功能**

1、显示方式:2.4 寸 TFT 高清彩屏,320\*240 分辨率, 数字显示,背景灯光亮度连续可调。

2、探头:分体式探头。

3、数据接口: 蓝牙 2.0 无线通信数据接口。

4、温度补偿:温度补偿技术——"锁相环"技术,有效 减小仪器的温漂、电漂。

5、测量模式:精简模式、监控模式、统计模式、最小值 捕捉。

6、校准方式:基体校准、系统校准、一点校准。

7、万年历:可以显示时间信息,同时也使测量的数据带 上日期,具有可追溯性。

8、存储方式:自动存储、手动存储可选,可存储 1000 组数据,每组包含 12 个测量点。

9、测量速度:可以选择单次测量和连续测量两种速度。

10、显示语言:内置中、英文两种语言。

11、测量单位:公、英制可以相互转换。

12、关机方式:手动、自动可选。

13、倒置显示:可以翻转显示测量界面。

14、仪器信息:可以查看仪器的软件版本以及厂商信息。

15、恢复出厂设置:由于误操作或者其他外界原因造成仪 器系统紊乱时,允许用户恢复到出厂时的状态。

16、欠电指示:在仪器屏幕右上角的位置,显示电池电量 图标,提示当前电池状态。

#### **KODIN**

## <span id="page-7-0"></span>**第三章 仪器操作**

### <span id="page-7-1"></span>**3.1 仪器准备**

新购仪器请参照"附一 仪器及附件", 查看相关的附件是 否齐全。不全时请及时与厂家联系;若仪器损坏,请勿使用, 并尽快与厂家联系。

### <span id="page-7-3"></span><span id="page-7-2"></span>**3.2 仪器简介**

- <span id="page-7-4"></span>3.2.1 按键名称及作用
	- A " (2) "键: a. 电源开关键。实现仪器的开启和关闭; b、返回测量界面键。在任何菜单操作界面
		- 下,按此键即可返回测量界面。
	- B. "Menu"键: 菜单键。
		- a、测量界面下按此键进入主菜单;
		- b、子菜单下按此键返回上级菜单。
	- C. "<\, " \"键: 调整键。可以通过该键来完成菜单 的上下选择或者数据的加减设置。
		- " 入"为增加键, " \ "为减少键。
	- D、"Enter"键:a、确认键。确认当前所选的功能;
		- b、存储键。在测量界面下,存储当前厚 度值。

### <span id="page-8-0"></span>3.2.2 测量界面简介

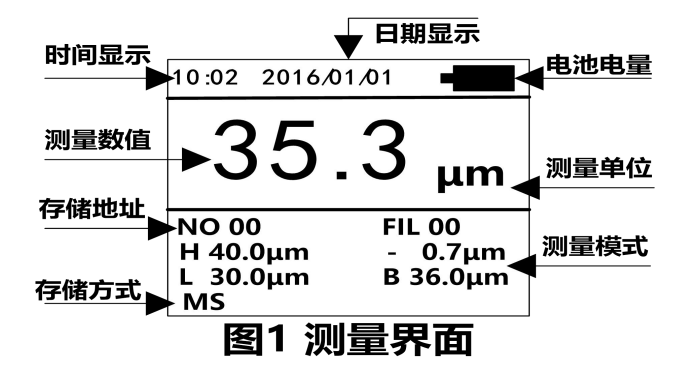

### **3.3 使用方法**

3.3.1 开机前准备

MC-3000S 机型首先需要插入探头,插拔探头时,请抓住 探头线上的接插件部位,当插头上的红点和仪器插座上的**红点 对齐**后再插入探头。不要直接拉拔探头线,严禁旋转接插件, 以免损坏探头。

然后,打开电池仓,按照电池仓里面的正负极指示装入两 节五号电池,压好电池仓盖。

3.3.2开机

探头插好后,按" ( ) "键(探头与基体或电磁场的距离保 持 20cm 以上)开机, 仪器进入开机界面。首先显示仪器型号, 然后进入测量界面。仪器提示"Probe ready"后, 用户即可

进行测量。

3.3.3 测量

测量时务必将探头**垂直的**放在被测试件上,否则会影响到 测量的正确性。这在曲面或有弧度的工件上表现的尤为重要。 测量过程中可以通过开启不同的测量模式来帮助用户轻松监测 测量数据。

**单次测量模式下,测量时要注意测量指示,箭头消失后才能再次 测量,如图 2 所示。**

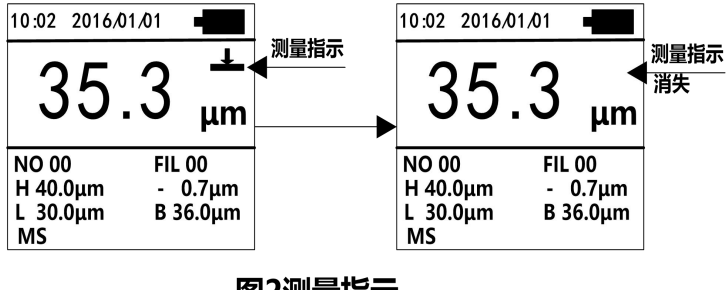

图2测量指示

3.3.4 在测量状态下存储

在手动存储模式下,每测量一次数据,需要按"Enter" 键方可存储测量数据值。本模式下测量界面左下角显示 MS"。

在自动存储模式下,每测量一次数据,仪器会自动存储该 测量数据值,存储地址会自动增加。该模式时在测量界面左下 角显示"AS"提示。

当一组数据存满之后,仪器会自动进入下一组存储空间进 行存储。可以通过"数据"菜单下的"查看数据"子菜单来查 看所存储的测量厚度值。

#### <span id="page-10-1"></span>**3.4 菜单操作**

MC-3000S 系列涂层测厚仪共包括九项主菜单,按 "Menu" 键讲入主菜单界面。 选择相应子菜单后, 按 "Enter" 键确定进入。

<span id="page-10-0"></span>3.4.1 数据

本仪器按批组方式来管理数据。一共分 1000 组, 每组都 可存储 12 个数据。在该菜单下用户可以根据需要来选择组号 和数据号作为目标存储地址;也可以设置存储数据的模式;也 可以查看、删除存储的测量数据。

3.4.1.1 杳<del>看</del>数据

进入该菜单后,首先需要输入想要查看数据所在的组,通 过 "Menu"键切换, "∧" 、 "∨"键调整, 按 "Enter" 键确认后进入。每组数据会显示 12 个测量点,每个测量点后 面都记录着存储数据时的时间信息。通过"个" " \* \* " 来选择不同的测量点。当选中某一个数据后,**长按**"Enter" 键可删除该数据。按"Menu"键将返回到上级菜单中。

3.4.1.2 存储模式

手动存储模式下,每次测量数据后如需存储需要按 "Enter"键才可实现。自动存储模式下,每次测量数据后仪 器会自动存储当前的测量值。当前测量的时间信息和测量值会 一并保存到存储单元中去。

3.4.1.3 存储地址

进入该菜单后,可以设置存储地址的组号和数据号。通过 "Menu" 键切换, "<\park " \" " 键调整, 按 "Enter" 键确认后返回到上级菜单。

3.4.1.4 清除存储组

进入该菜单后,需要输入准备清除的存储组号,默认是当 前组。可以清除一组,也可以清除多组。 通过 Menu"键切换, "ヘ"、"ヘ" 键 选择不同的组号, 其中开始组和结束组 不区分先后。按"Enter"键后,开始清除存储组,清除完成 后返回至上级菜单。

3.4.2 设置

设置菜单下可以设置关机方式、时间和日期和恢复出厂设置。

3.4.2.1 关机模式

可以选择手动关机和自动关机两种关机方式,自动关机方 式下,无操作时大约 5 分钟仪器会自动关机。

3.4.2.2 时间和日期

讲入该菜单后可以设置仪器万年历的时间和日期,通过 "Menu"键切换, "<\, " \, " " 键调整, 按 "Enter" 键确认设置信息。

3.4.2.3 恢复出厂设置

当仪器遇到周围强电、磁场的干扰时,或者一些不当操作,

可能会造成仪器的参数紊乱或者无法正常校准,此时可以选择 "恢复出厂设置"选项。

进入该菜单后可以选择确认或者取消。选择确认后,仪器 将还原到出厂时的状态。用户需要自己对仪器的时间和功能重 新设置一次。对于所使用的探头也需要重新进行一次**系统校准**, 以保证测量的准确性。系统校准的方法参照 3.4.7.3。

**注意:一般情况下不要随意恢复出厂设置,否则会给用户带来 不必要的麻烦。恢复出厂设置后,仪器所有的设置都将还原到 出厂时的状态,用户存储的数据也全部被删除。**

<span id="page-12-0"></span>3.4.3 显示

在"显示"菜单下可以更改测量单位、显示语言、背光 亮度和倒置显示。

3.4.3.1 单位

本仪器支持公制、英制两种测量单位。

3.4.3.2 语言

本仪器内置中文、英文两种显示语言。

3.4.3.3 背光

仪器可以设置 6 种亮度的背光以满足不同环境下的需求, 在较暗的环境下建议尽量降低背光亮度,以延长电池的寿命。 3.4.3.4 倒置显示

为了方便用户在一些特殊的场合下,,本仪器设计了正常 显示和倒置显示两种显示方式,以方便用户现场观看。

3.4.4 蓝牙

在"蓝牙"菜单下可以把存储的测量数据发送至蓝牙设 备。该菜单下有两个子菜单:"传输数据"和"带统计传输"。 两个子菜单的区别是"带统计传输"可以把传输的数据生成统 计值,包括:最大值、最小值、平均值和存储数据的个数。 3.4.4.1 通信前的准备

当仪器和电脑蓝牙端通信时,首先需要按照光盘的步骤安 装电脑蓝牙适配器驱动软件"BlueSoleil"。安装成功后在电 脑右侧任务栏会出现蓝牙软件图标,选中该图标点击鼠标右键 然后选择"启动蓝牙"。当图标变成蓝色时,点击鼠标右键选 择"我的设备属性", 查看生成的"串口号"。该串口号就是 通信软件需要选择的串口号,比如"COM7"。然后打开通信 软件,选择串口号,和设置通信协议。**设置为:波特率:9600; 数据位:8;停止位 1;校验位:None;控制流:None。**用户 不要随意改变通讯设置,否则会造成数据传送显示乱码或者无 法传送数据的现象。

当仪器和蓝牙打印机通信时,首先放入打印纸,然后开启 蓝牙打印机电源即可。

3.4.4.2 和电脑蓝牙通信

电脑上的通信软件设置完成后,进入仪器的"蓝牙"菜单, 选择其中一个子菜单。进入后首先输入需要传输数据的存储组 号。可以是一组或者多组。默认是当前组。设置完组号, 按 "Enter"确认后进入,仪器开始搜索蓝牙设备并提示"连接 中"。仪器和电脑蓝牙配对后, 电脑端会出现"蓝牙口令"对 话框,此时需要输入"1234"。连接成功后电脑右侧任务栏会 提示连接成功信息和对应的串口号。该串口号就是通信软件正 在通信的串口号。查看通信软件会收到仪器发送的测量数据信 **息。** しゅうしょく しゅうしょく しゅうしょく

3.4.4.3 和蓝牙打印机通信

蓝牙打印机准备好后,进入仪器的"蓝牙"菜单,选择其 中一个子菜单。首先输入需要传输数据的存储组号,按"Enter" 确认后进入, 仪器开始搜索蓝牙设备并提示"连接中", 连接 成功后会打印存储的测量数据,并提示"传输中"。打印完成 后仪器提示"已结束"。

3.4.5 模式

为了适应不同的工作现场,科电公司专门设计了下面 4 种 工作模式来满足各种用户的不同需要,选中相应测量模式后仪 器自动进入测量界面。

3.4.5.1 精简模式

在这种模式下,测量时仪器只显示测量数据的基本信息, 能够满足用户基本的测量需要。

3.4.5.2 监控模式

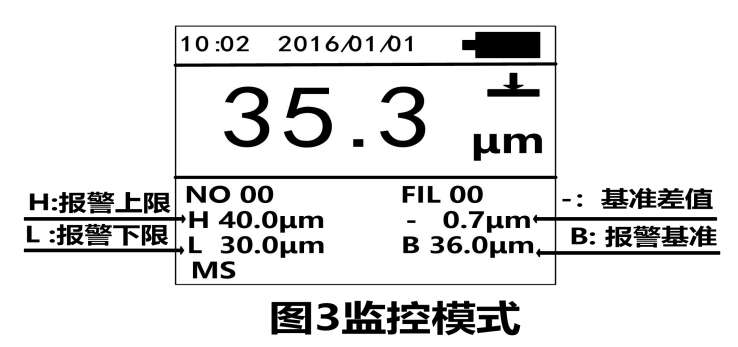

在这种模式下用户可以通过设置报警上下限值来实时监控 工件厚度是否合格, 测量数据一旦超出上下界限, 仪器就会显 示超限符号,并通过急促的报警声来提示用户。同时,用户还 可以进行基数设置,来预定一个标准值,进而时刻监控测量值 与标准值的偏差。下面介绍一下具体的操作方法。

进入该菜单后,首先需要设置上限、下限、基准。按"Menu" 键切换不同的位数, "< \\" 、 " \\" 键调整, 按 "Enter" 键确认设置信息,然后开启监控测量模式。测量数据时,仪器会 在功能栏内显示用户设置的上限值、下限值、基准值以及测量 数据与基准值的偏差值,如图 3 所示。当测量数据超出用户预 先设定的上下界限时,仪器就自动发出急促的报警声,同时屏 幕显示超差提示符号。当测量值高于报警上限时,将在测量值 的后面显示">"符号;测量值低于报警下限时,将在测量值后 而显示"<"符号。功能栏内基准值的上方会显示出测量值与基

准值的偏差值,大于基准值时显示+A,小于基准值时显示-A。 A 代表测量值与基准值的差值。例如-7.2μm 表示测量值比预 设的基准值小了 7.2μm。

3.4.5.3 统计模式

在这种模式下,仪器测量界面下方的功能栏里会同时显示 数测量数据的最大值、最小值、平均值、测量次数。为保证统 计数据的有效性, 仪器只统计 8 组数据, 超过 8 组, 仪器重新 开始新一轮的统计操作。统计测量模式可以给用户提供更加直 观和方便的数据分析,进而对现场工件的优劣情况进行实时的 观测。

3.4.5.4 最小值捕捉

仪器测量界面下方的功能栏里会显示最小值捕捉提示符。 测量数据时,仪器会自动捕捉到最小的测量值,并显示到功能 栏内最小值捕捉符的后面。如果工厂验收以样品的最小厚度值 为检验标准,可以选择这种模式。

3.4.6 探头

进入"探头"菜单后,用户可以查看所配仪器的探头信息, 包括:探头型号、测量原理、测量范围、测量误差、操作温度 等信息。

3.4.7 校准

MC-3000S 系列涂层测厚仪包含多种校准方式供用户选 择。进入"校准"菜单后,用户可以选择其中一种校准方式进 行校准。在一般情况下可直接进行测量。当仪器基体与被测工 件基体的电磁特性或者表面粗糙度差别较大时,可以选择系统 校准以保证测量精确性。

3.4.7.1 基体校准

仪器标配基体的电磁特性和表面粗糙度应当与待测试工件 基体的特性和表面粗糙度相似。如果两者差别稍大,可以在测 量测试件之前先进行基体校准。

校准方法: 在校准菜单中选择"基体校准"选项, 仪器屏 幕出现提示界面"请测量基体"字样,此时将探头**垂直的**放在 被测试件的**裸露基体**上进行测量,测量**两次,**伴随着两声蜂鸣 声即可完成基体的校准,仪器自动进入测量界面。

3.4.7.2 一点校准

在测量过程当中,如果发现个别点的测量值偏差较大可以 通过"一点校准"方法进行调整。

校准方法:在校准菜单中选择"一点校准"选项,然后把 一个已知厚度的被测试件作为标准样片,先对该样片进行测量, 如果显示值与真实值不一致,可以通过"个"、" \"键进行加 1 或减 1 操作。按住"<"、" \"键不放可以进行连续加、减, 直到显示值和真实值相同, "Enter"键确认后完成校准, 仪 器自动进入测量界面。

3.4.7.3 系统校准

系统校准是最准确的校准方法,仪器在出厂前已经经过技 术人员系统校准,为保证精确性也可在工作现场进行系统校准。

在校准菜单中选择"系统校准"选项, 按"Enter"键后, 仪器进入系统校准模式。

本系统校准共需要校准五个标准样片,进入系统校准后首 先显示"基体"界面,此时要把探头**垂直的**放到被测工件的裸露 基体上进行测量。测量**两次后**如果测量没有错误操作,伴随着 两声蜂鸣便进入第一个样片的测量。屏幕首先显示出厂时提供 的第一个样片值。如果显示的样片值和随机配置的样片值大小 不符,可以通过" \" " \" "键来讲行加 1 或减 1 操作, 直到 调整到显示值和真实值相同为止。调整完样片值之后即可对第 一个样片进行测量,测量**两次**无误后,伴随着**两声**蜂鸣,仪器 进入下一个样片的校准。若测量两次后仍无两声蜂鸣,说明操 作有误,重新测量一次即可。接下来四个样片的调整方法同上。

当第五个样片校准完成后,仪器自动进入测量界面。此时 即完成了系统校准过程。以后就可以对被测件直接进行测量。

注意:样片校准时要按照由小到大的顺序进行,系统校准 时所选用的基体必须是平整的而且其表面要大于 100mm× 100mm。

<span id="page-18-0"></span>3.4.8 速度

本仪器支持两种测量速度, 在 "速度" 菜单下可以选择 "单 次测量"和"连续测量"两种模式。

在"单次测量"模式下,仪器测头每次按下时仪器只能测 量一次,再次测量需要把测头远离被测工件 20CM 以上并等待 测量指示消失后才可,参考图 2 所示。这种模式下测量数据稳 定、精准。

在"连续测量"模式下,仪器测头按下时仪器可以连续测 量,不必来回移开测头。这种模式下测量速度较佳,适合需要 连续、快速测量工件的场合。

<span id="page-19-0"></span>3.4.9 信息

<span id="page-19-1"></span>进入"信息"菜单,用户可以了解所购买仪器的基本信息。 包括:厂商、电话、网址、仪器类型、软件版本等,以便用户 更加了解仪器的工作性能。

### **第四章 影响测量的若干因素**

#### <span id="page-20-0"></span>**4.1 基体的影响**

1、基体金属磁化

磁性法测量受基体金属磁性变化的影响(在实际应用中, 低碳钢磁性的变化可以认为是轻微的)。为了避免热处理、冷 加工等因素的影响,应使用与现场工件金属具有相同性质的基 体对仪器进行校对。

2、基体金属厚度

每一种仪器都有一个基体金属的临界厚度,大于这个厚度 时,测量才不受基体厚度的影响。

3、表面粗糙度

基体金属和表面粗糙度对测量有影响。粗糙度增大,影响 增大。粗糙表面会引起系统误差和偶然误差。每次测量时,在 不同位置上增加测量的次数,克服这种偶然误差。

如果基体金属粗糙还必须在未涂覆的粗糙相类似的基体金 属试件上取几个位置校对仪器的零点;或用没有腐蚀性的溶液 除去在基体金属上的覆盖层,再校对仪器零点。

#### <span id="page-20-1"></span>**4.2 试片的影响**

1、边缘效应

本仪器对试片表面形状的陡变敏感,因此在靠近试片边缘 或内转角处进行测量是不可靠的。

2、曲率

试件的曲率对测量有影响,这种影响是随着曲率半径减小 明显增大。因此不应在试件超过允许的曲率半径的弯曲面上测 量。

3、试片的变形

探头会使软覆盖层试件产生变形现象,因此在这些试件上 测量会出现不太可靠的数据。

#### <span id="page-21-0"></span>**4.3 磁场**

周围各种电气设备所产生的强磁场,会严重地干扰磁性测 量厚度的工作。应避免在强磁场或强电场附近使用本仪器,否 则仪器会显示未知的数据,或者无法正常工作。

#### <span id="page-21-1"></span>**4.4 附着物质**

本仪器对那些妨碍探头与覆盖层表面紧密接触的附着物质 敏感。因此必须**清除附着物质**,以保证探头与覆盖层表面直接 接触。

### <span id="page-21-2"></span>**4.5 探头的放置**

探头的放置方式对测量有影响,在测量中务必使探头与试 样表面保持**垂直,**否则会产生测量误差。

### <span id="page-21-3"></span>**4.6 读数次数**

通常仪器的每次读数并不完全相同。因此必须在每一测量 面积内取几个测量值,覆盖层厚度的局部差异,也要求在给定 的面积内进行测量,表面粗糙时更应如此。

### <span id="page-22-0"></span>**4.7 注意事项**

- 1、测量曲面及圆柱体,曲率半径较小时,应在未涂覆的工件 上校准,以保证测量精度。
- 2、在曲率半径较小的凹面内测量时, 应重新系统校准。
- 3、随机配送基体应放在干燥处保存,如果发生生锈现象应及 时打磨处理,以免影响测量。
- 4、标准样片如发生变形、磨损现象建议及时与厂家联系,以 免影响仪器测量精度。

## <span id="page-22-1"></span>**第五章 保养与维护**

### <span id="page-22-2"></span>**5.1 保养**

避免仪器及探头受到强烈震动;避免将仪器置于过于潮湿、 过热和接触腐蚀性气体或液体的环境中;仪器长期不用时应取 出电池。

#### <span id="page-22-3"></span>**5.2 电源检查**

电源电压低时,仪器显示低电压符号,此时应及时按要求 更换电池,以免影响精度。在较暗环境下,应尽量降低背光亮 度,以免过快的消耗电池电量。

#### <span id="page-22-4"></span>**5.3 维护**

MC-3000S系列涂层测厚仪基本不需要维护。请注意维修 只能由科电公司售后服务部或授权代理商进行。

当仪器测量不正常时应作下述检查:

- (1)对于分体式机型每次使用前需要先插上探头然后再开机。
- (2)检查电池是否欠电,电池正负极是否接触良好。
- (3)测量方法是否得当。
- (4)其他故障请送厂售后服务部修理,不得自行拆卸。

## <span id="page-23-0"></span>**附一 仪器及附件**

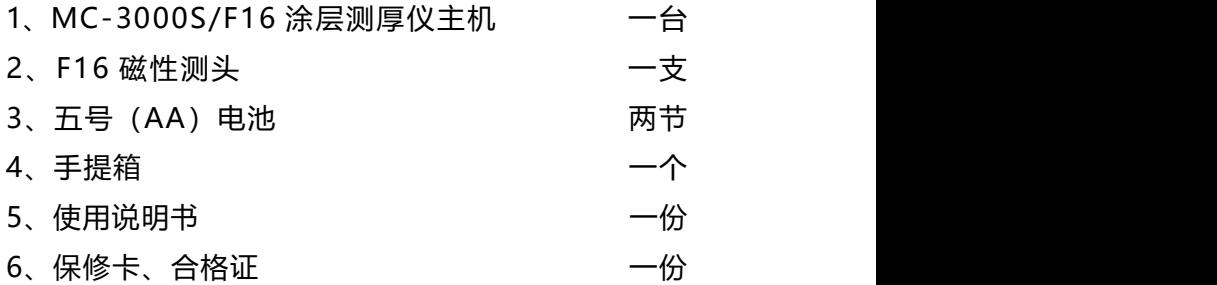

### **可选配件:**

- 1、电脑蓝牙适配器及通信软件
- 2、蓝牙打印机 \_\_\_\_\_\_\_